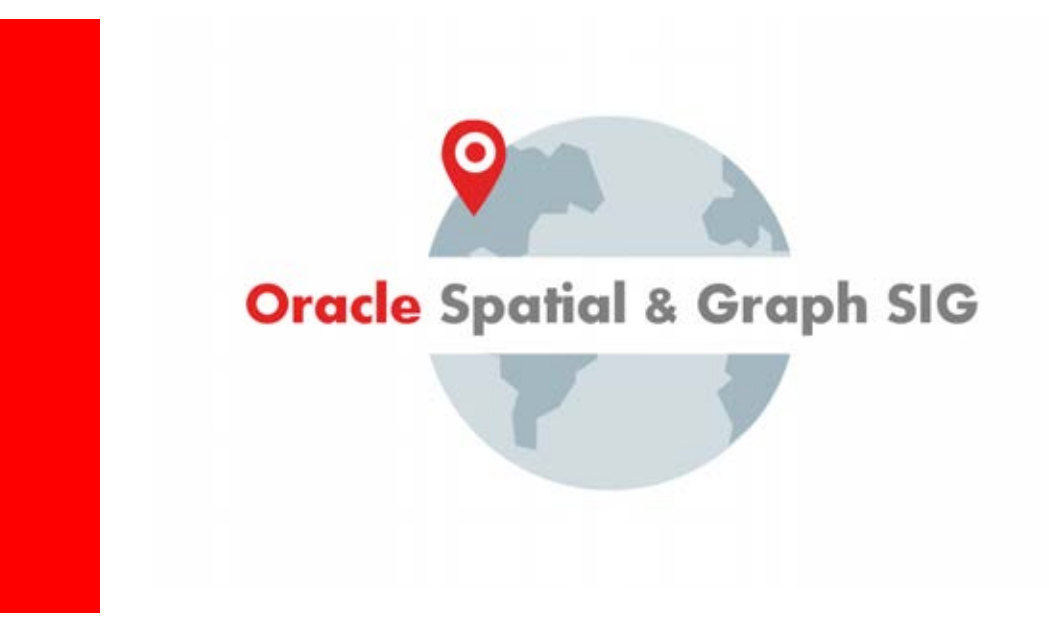

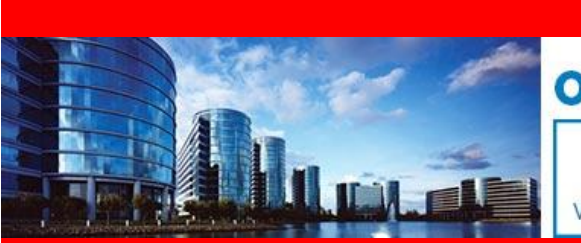

#### **ORACLE SPATIAL SUMMIT 2016**

**January 26-28, 2016** With BIWA 2016: The Oracle Big Data + Analytics Conference

### **Best Practices, Tips and Tricks With Oracle Spatial and Graph**

**Daniel Geringer, Spatial Solutions Specialist Oracle Corporation**

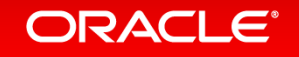

## **Spatial Vector Acceleration**

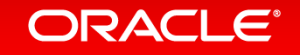

## SPATIAL\_VECTOR\_ACCELERATION

Oracle 12c Initialization Parameter

- **New faster algorithms** for spatial operators and functions **(100's of times faster)**
- Metadata caching increases performance:
	- For all spatial operators and functions
	- For all DML operations (INSERT, UPDATE, DELETE)
- Recommended for any application with mission critical spatial query performance requirements.
- Requires Oracle Spatial and Graph License
	- ALTER SYSTEM SET SPATIAL\_VECTOR\_ACCELERATION = TRUE
	- ALTER SESSION SET SPATIAL\_VECTOR\_ACCELERATION = TRUE

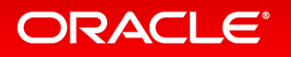

## **Geometry Validation**

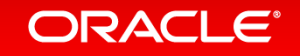

### Fastest Way To Validate Geometries – With Parallel Query

• Similar output to SDO\_GEOM.VALIDATE\_LAYER\_WITH\_CONTEXT

• You control the parallel degree

**CREATE TABLE validation\_results PARALLEL 16 NOLOGGING AS SELECT sdo\_rowid, status FROM (SELECT rowid sdo\_rowid, validate\_geometry\_with\_context (geom, tolerance) status FROM roads)**

**WHERE status <> ' TRUE';**

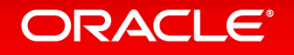

# **Alter Parallel Degree Of Tables To 1**

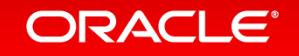

### Alter Table Parallel 1 - Recommendation

- After a table is created with parallel DDL, set table's parallel degree to 1.
	- CREATE TABLE results NOLOGGING PARALLEL 16 AS SELECT …
	- ALTER TABLE results PARALLEL 1;
	- SELECT table\_name, degree FROM user\_tables;
- Ensures you are not using parallel query when you don't intend to
- Enables you to control query parallel degree with a parallel hint for example:
	- SELECT /\*+ parallel (16) \*/ FROM results WHERE…
	- INSERT /\*+ APPEND PARALLEL (16) \*/ INTO table\_name NOLOGGING SELECT column FROM …

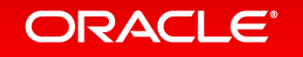

# **Multiple Point In Polygon Operations**

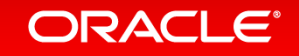

### Multiple Point In Polygon Requirement Insurance Company Requirement

- For every location, perform point in polygon operations against several risk zone layers:
	- Flood zones
	- Earthquake zones
	- Volcanic zones
	- Hurricane zones
	- Wildfire zones

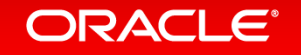

### Multiple Point In Polygon Requirement

- Effective approach when each risk zone query returns one row.
- Run the point in polygon queries for different hazards zones, in parallel (in a single SQL statement)
- Parallelizes extremely well
- Query is on next slide

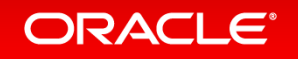

### Multiple Point In Polygon Requirement – Query Example

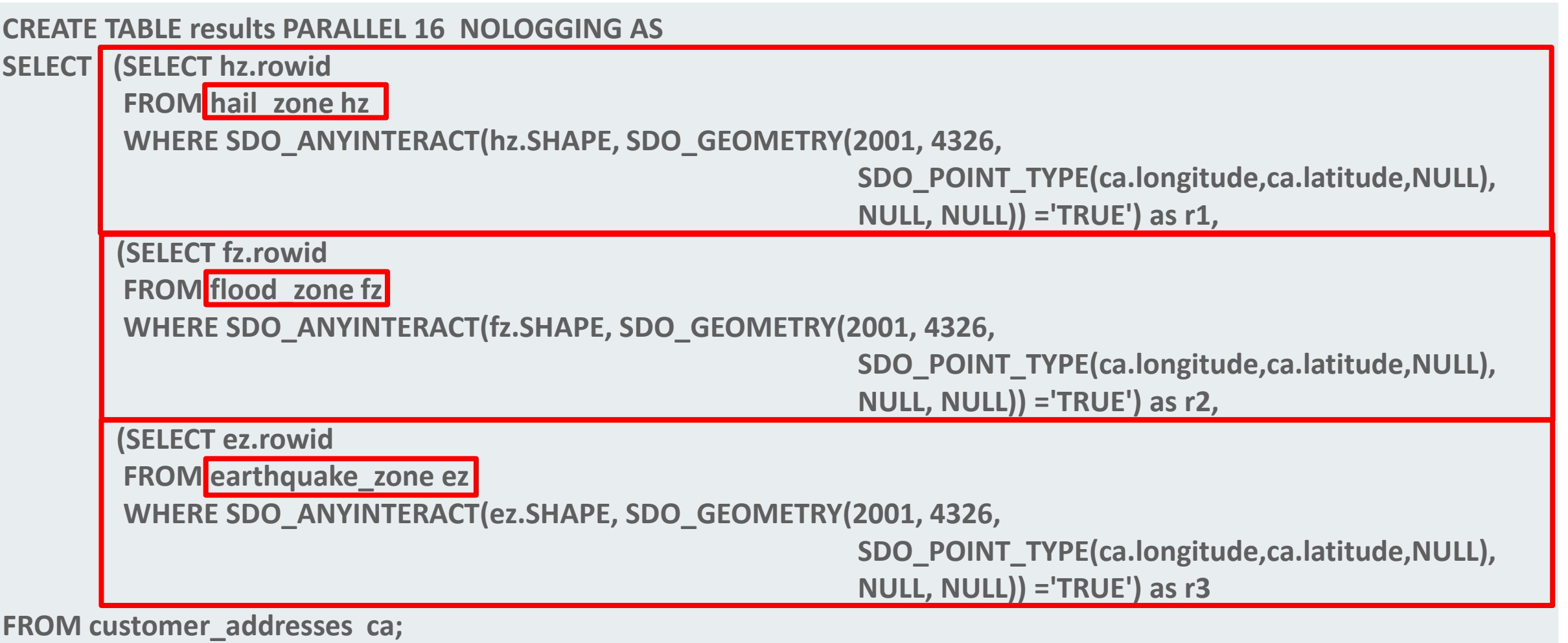

#### ORACLE<sup>®</sup>

## **Order By Linear Key**

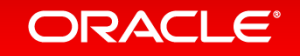

### Order By Linear Key

- Most effective on tables with many rows
- Especially if table has dense clusters of spatial data, for example, customer locations in big cities
- Can dramatically increase performance for spatial operators:
	- SDO\_NN with SDO\_BATCH\_SIZE
	- SDO\_WITHIN\_DISTANCE
	- SDO\_ANYINTERACT, or any of the other operator masks

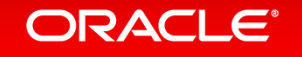

### Order By Linear Key

- Recently ran SDO\_ANYINTERACT against 170 million row table
- Returned 442,442 rows go from
- Not ordered by linear key
	- 35 minutes 12 seconds
- Ordered by linear key
	- 1.49 seconds (over 1400x faster)
- Slower query was also run on Oracle 11.2.0.3
	- Linear key was not the only factor, but it help considerably.
	- Faster query was run on Oracle 12.1.0.2 with SPATIAL\_VECTOR\_ACCELERATION=TRUE

#### ORACLE<sup>®</sup>

### Order By Linear Key Why is it effective?

- The R-Tree index stores geometry approximations (mbr's), and clusters them by proximity.
- Geometries whose MBR's are close to eachother are clustered in the database blocks populated by the R-Tree index.
- But this is not likely the case for the geometries stored in the base table, along with other attribute columns.
- When searching the R-Tree index:
	- groups of geometry MBR's are selected to satisfy a spatial query
	- Then ROWID pointers access geometries (and their attributes) in the base table.
	- Too many database blocks are accessed, because the geometries are scattered (not clustered) in the base table.

#### ORACLE<sup>®</sup>

### Order Spatial Data By Linear Key – How To

- Blog post with details here:
	- [https://blogs.oracle.com/oraclespatial/entry/tips\\_on\\_tuning\\_sdo\\_nn](https://blogs.oracle.com/oraclespatial/entry/tips_on_tuning_sdo_nn)
- For those familiar with blog post, the appendix of this presentation contains a source code example that expands on the blog post example.
- The order by linear key source code example supplement of this presentation demonstrates how to handle null geometries, and also geometries that fall outside of the defined coordinate system bounds.

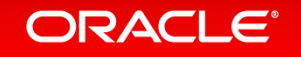

# **SDO\_NN – Nearest Neighbor Best Practices**

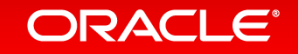

### Nearest Neighbor – SDO\_NN SDO\_NUM\_RES or SDO\_BATCH\_SIZE

- •Very effective way to find geometries closest to a window geometry.
- For example, find the five closest banks to my location.
- SDO\_NUM\_RES or SDO\_BATCH\_SIZE parameter, which should you use?

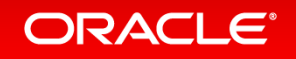

### Nearest Neighbor – SDO\_NN

#### • **SDO\_NUM\_RES**

• When only proximity is considered (closest bank example, next slide)

#### • **SDO\_BATCH\_SIZE**

- When other columns from the same table as the nearest neighbor search column are considered in the WHERE clause.
- For example, find the five closest banks named Citibank.
- The Bank table's geometry and bank\_name columns are being searched.

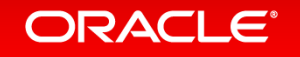

### SDO\_NN Example – With SDO\_NUM\_RES

- Find the 5 closest banks
- Only proximity is considered, so use SDO\_NUM\_RES.

```
SELECT b.bank_name, 
        sdo_nn_distance (1) distance
FROM banks_table b
WHERE sdo_nn (b.geom, :my_hotel, 
               'SDO_NUM_RES=5' , 1) = 'TRUE';
```
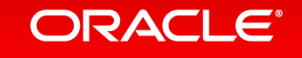

## SDO\_NN Example – With SDO\_BATCH\_SIZE

Additional Predicates From Same Table as SDO\_NN search column

- Find the 5 closest banks named Citibank
- A column besides the SDO GEOMERY column (ie. bank name) in the BANK\_TABLE is considered, use SDO\_BATCH\_SIZE.
- Next slide demonstrates the recommended way to write SDO NN queries with SDO\_BATCH\_SIZE.
- Use next slide as a template for SDO\_NN with SDO\_BATCH\_SIZE.

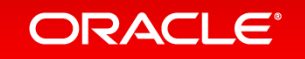

SDO\_NN Example – With SDO\_BATCH\_SIZE Template for SDO\_NN with SDO\_BATCH\_SIZE

• Find the 5 closest banks with name Citibank

```
SELECT bank_address
FROM (SELECT /*+ FIRST_ROWS */ b.bank_address
       FROM bank_table b 
       WHERE SDO_NN(b.geometry, 
                        :my_hotel, 
                         'sdo_batch_size=10', 1) = 'TRUE' 
         AND b.bank_name = 'Citibank' 
      ORDER BY SDO_NN_DISTANCE(1) )
WHERE ROWNUM <= 5;
```
#### **ORACLE**

### SDO\_NN Example – Distance Parameter

• Stop searching for nearest neighbor once the cutoff distance is reached (specified by the distance parameter)

•Distance can be specified with both SDO\_NUM\_RES or SDO\_BATCH\_SIZE

**'**

• Find 5 closest banks, but none more than 2 miles away

```
SELECT b.bank_name,
```

```
 sdo_nn_distance (1) distance
```
**FROM banks\_table b**

**WHERE sdo\_nn (b.geom, :my\_hotel,** 

 **'SDO\_NUM\_RES=5 DISTANCE=2 UNIT=mile ' , 1) = 'TRUE';**

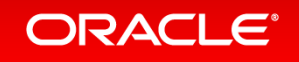

### SDO\_NN with SDO\_BATCH\_SIZE Order By Linear Key

- Batches with respect to distance are retrieved, and compared to predicates in WHERE clause.
- More database reads if batches are spread across may database blocks
- When table is organized by distance in database blocks, retrieving blocks for next batch also contains attributes to compare in WHERE clause
- Much fewer database blocks reads

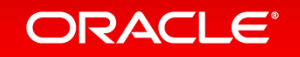

### SDO\_NN with SDO\_BATCH\_SIZE Order By Linear Key

- Blog post with details here:
	- [https://blogs.oracle.com/oraclespatial/entry/tips\\_on\\_tuning\\_sdo\\_nn](https://blogs.oracle.com/oraclespatial/entry/tips_on_tuning_sdo_nn)
- Also see "Order By Linear Key" section in this presentation
- Give it a try

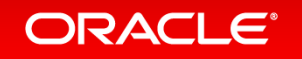

# **Spatial Query Over DBLINK**

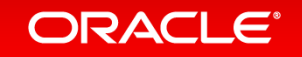

### DBLINK Limitation With Spatial Operators

- You can select SDO\_GEOMETRY over a DBLINK
- For Example:
	- In USER1, create tables POINT\_TABLE and POLYGON\_TABLE, and spatial indexes
	- In USER2, create a DBLINK that connects to USER1
	- These all work:
		- SELECT count(\*) FROM point\_table@user1\_dblink;
		- SELECT count(\*) FROM polygon\_table@user1\_dblink;
		- SELECT \* FROM point\_table@user1\_dblink;
		- SELECT \* FROM polygon\_table@user1\_dblink;

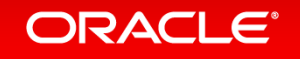

DBLINK Limitation With Spatial Operators You can't execute a spatial operator on a remote table

- ORA-13226: interface not supported without a spatial index
- For Example:
	- In USER1, create tables POINT\_TABLE and POLYGON\_TABLE, and spatial indexes
	- In USER2, create a DBLINK that connects to USER1

#### These all fail

- SELECT count(\*) FROM point\_table@user1\_dblink WHERE sdo\_anyinteract (...) = 'TRUE'
- SELECT count(\*) FROM polygon table@user1 dblink WHERE sdo anyinteract (...) = 'TRUE';
- SELECT \* FROM point\_table@user1\_dblink WHERE sdo\_anyinteract (…) = 'TRUE';
- SELECT \* FROM polygon\_table@user1\_dblink WHERE sdo\_anyinteract (...) = 'TRUE';

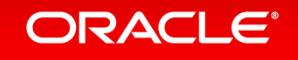

### DBLINK With Spatial Operator – Workaround – Step 1

• In the remote database, create a type that contains the columns to return over the dblink.

**/**

• For example:

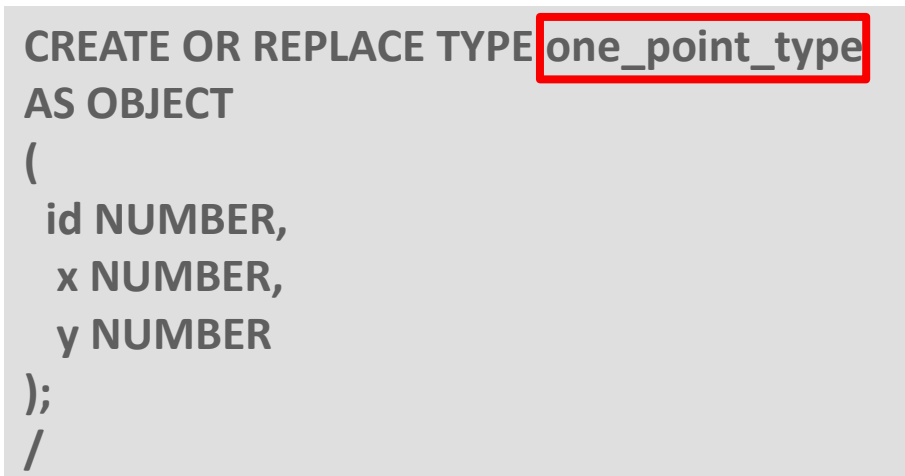

**CREATE OR REPLACE TYPE one\_polygon\_type AS OBJECT (**

 **id NUMBER, polygon\_wkt VARCHAR2(32767) );**

**NOTE: If wkt is larger than 32767, split it up into multiple fields** 

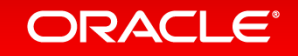

### DBLINK With Spatial Operator – Workaround – Step 2

- On remote database, create remote procedures to set a query window
- Remote procedure examples:

```
PROCEDURE set_box (in_tname VARCHAR2, 
                    in_lower_x NUMBER, in_lower_y NUMBER, 
                    in_upper_x NUMBER, in_upper_y NUMBER)
```

```
PROCEDURE set_circle (in_tname VARCHAR2, 
                     in center x NUMBER, in center y NUMBER, in radius NUMBER)
```
**PROCEDURE set\_polygon (in\_tname VARCHAR2, in\_polygon\_wkt VARCHAR2)**

• On remote database, query windows are stored as global variables in a PL/SQL package.

#### ORACLE<sup>®</sup>

### DBLINK With Spatial Operator – Workaround – Step 3

- Create remote pipelined table function that executes a spatial query
- For example:

**FUNCTION get\_box\_results RETURN points\_result\_type DETERMINISTIC PIPELINED PARALLEL\_ENABLE**

**FUNCTION get\_circle\_results RETURN polygons\_result\_type DETERMINISTIC PIPELINED PARALLEL\_ENABLE**

**FUNCTION get\_polygon\_results RETURN points\_result\_type DETERMINISTIC PIPELINED PARALLEL\_ENABLE** 

• Remote functions can contain SDO\_ANYINTERACT, SDO\_NN, etc…

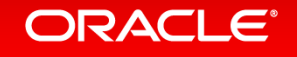

### DBLINK With Spatial Operator – Workaround – Step 4 Here Is The Magic

- On remote database, create view that converts the "object type" returned by the pipelined function to simple data types
- For example:

Remember, function get\_box\_results() returns a TABLE of POINTS\_RESULT\_TYPE

**CREATE OR REPLACE VIEW get\_box\_results\_view AS SELECT id, x, y FROM TABLE (get\_box\_results());**

• From user2, access the remote view that runs the remote spatial query

**EXECUTE global\_vals.set\_box@user1\_dblink ('REMOTE\_TABLE', 0,0,1,1);**

**SELECT id, x, y FROM get\_box\_results\_view@user1\_dblink;**

#### ORACLE<sup>®</sup>

## **Workspace Manager – Spatial Queries**

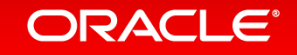

### Workspace Manager Basics

- dbms\_wm.enable\_versioning
	- Renames ORIGINAL TABLE\_NAME to TABLE\_LT
	- Adds columns to TABLE\_LT that are managed by Workspace Manager versioning
	- Creates a view with the same name as the ORIGINAL\_TABLE\_NAME by only selecting the original table's columns from TABLE\_LT. All SQL that worked before the table was version enabled works after it is version enabled.
	- Instead of triggers are built against the ORIGINAL\_TABLE\_NAME view.
- Potentially, many versions of a geometry exist in TABLE LT, but you only see the version relevant to your current workspace.

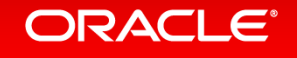

Workspace Manager – Optimize Spatial Queries When query window is versioned many times

- Imaging neighborhood with ID 170 was versioned 97 times
- Instead of this:

```
SELECT count(*)
FROM zoning_polygons a, neighborhoods qw
WHERE sdo_anyinteract (a.geometry, qw.geometry) = 'TRUE'
   AND qw.id = 170;
```
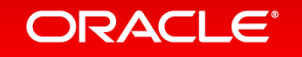

Workspace Manager – Optimize Spatial Queries When query window is versioned many times

• Try this (query subfactoring) style query:

```
WITH
  qw AS (SELECT /*+ materialize */ geometry
         FROM neighborhoods
         WHERE id = 170)
SELECT count(*)
FROM zoning_polygons a, qw
WHERE sdo_anyinteract (a.geometry, qw.geometry) = 'TRUE';
```
• Forces just one query window. 0.12 instead of 8.5 seconds (70x gain)

#### ORACLE<sup>®</sup>

## **Some Patch Recommendations**

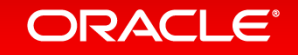

### Oracle 12.1.0.2 – Some Patch Recommendations

- Available on support.oracle.com
- Oracle Database 12.1.0.2
	- 21453611 Performance and other fixes for spatial statistics generation (supersedes patches 19544707, 20653340, 20808043)
	- 21376696 12.1.0.2 spatial patch bundle Also includes faster sdo\_intersection with spatial vector acceleration=true
- Oracle Database 12.1.0.1 or 11.2.0.4
	- 21453611 Performance and other fixes for spatial statistic generations (supersedes patches 19544707, 20653340, 20808043)

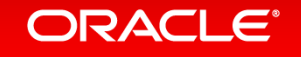

## **Questions and Answers**

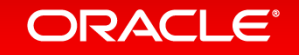

### The Spatial and Graph SIG

• The SIG promotes interaction and communication that can drive the market for spatial technology and data

• Members connect and exchange knowledge via online communities and at annual conferences and events

**ORACLE** 

• Meet us at the Summit

- Morning Receptions
	- Tuesday and Wednesday / 7:45 to 8:30 a.m. / Registration Area
- Birds of a Feather Session
	- Tuesday / 12 to 1 p.m. / Lunch Room
- Join us online
	- [LinkedIn](http://www.linkedin.com/groups/Oracle-Spatial-Graph-1848520?gid=1848520&trk=skills) (search for "LinkedIn Oracle Spatial")
	- [Google+](https://plus.google.com/communities/108078829007193480508) (search for "Google+ Oracle Spatial")
	- **[IOUG SIG](http://www.ioug.org/)** (sign up for free membership through [www.ioug.org\)](http://www.ioug.org/)
	- [OTN Spatial](http://www.oracle.com/technetwork/database/options/spatialandgraph/community) [–](http://www.oracle.com/technetwork/database/options/spatialandgraph/community) [Communities](http://www.oracle.com/technetwork/database/options/spatialandgraph/community) (search for "Oracle Spatial and Graph Community")
- Contact the Board at [oraclespatialsig@gmail.com](mailto:oraclespatialsig@gmail.com)

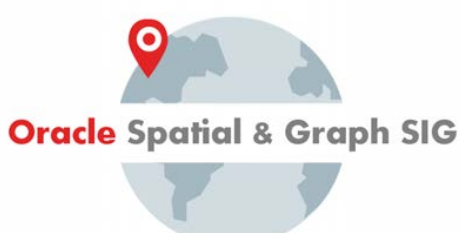

### Resources

• Oracle Technology Network:

[www.oracle.com/technetwork/database/options/spatialandgraph](http://www.oracle.com/technetwork/database/options/spatialandgraph) [www.oracle.com/database/big-data-spatial-and-graph](https://www.oracle.com/database/big-data-spatial-and-graph) 

• [blogs.oracle.com](https://blogs.oracle.com/)  $\rightarrow$  oraclespatial  $\rightarrow$  oracle maps blog  $\rightarrow$  bigdataspatialgraph

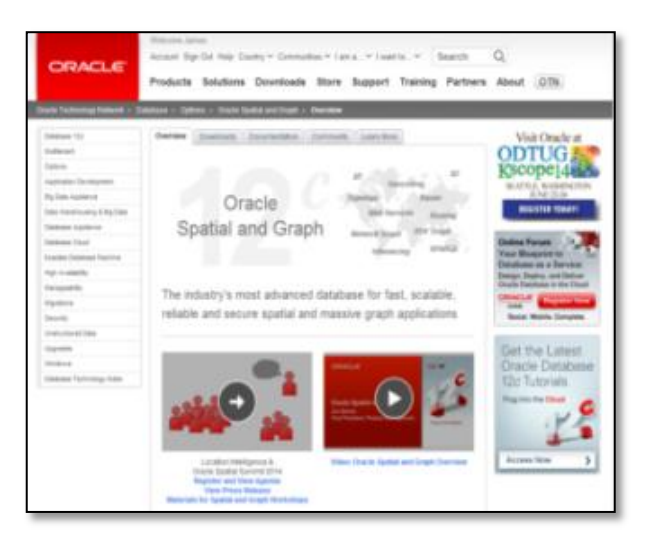

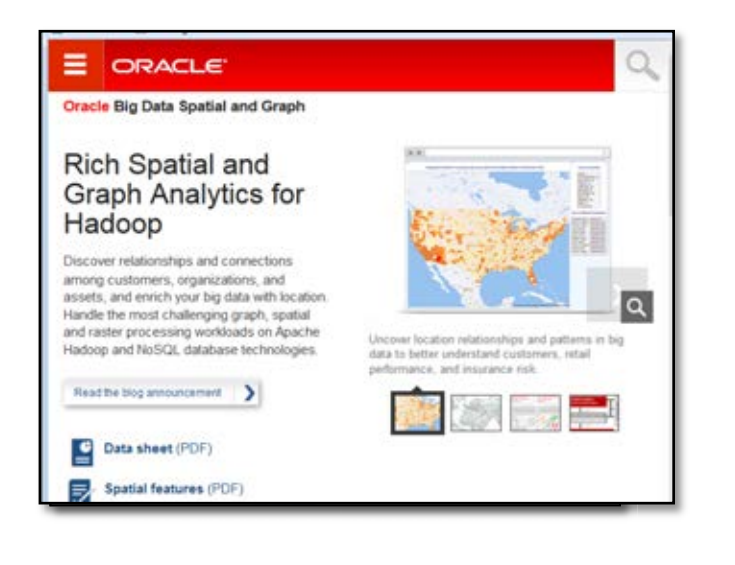

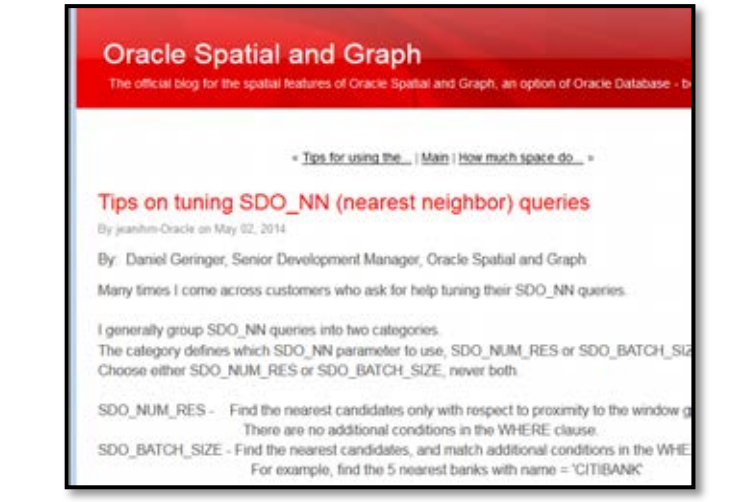

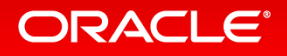

### Resources on Big Data Spatial and Graph

• Oracle Big Data Spatial and Graph on Oracle.com: <https://www.oracle.com/database/big-data-spatial-and-graph>

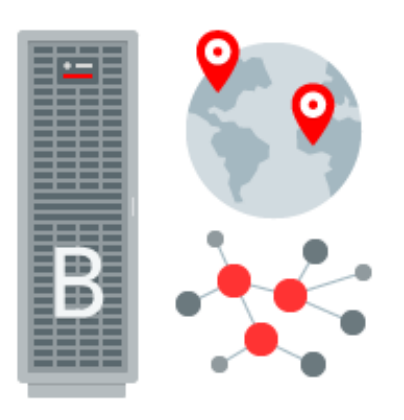

- OTN product page (trial software downloads, documentation): [http://www.oracle.com/technetwork/database/database-technologies/bigdata](http://www.oracle.com/technetwork/database/database-technologies/bigdata-spatialandgraph)[spatialandgraph](http://www.oracle.com/technetwork/database/database-technologies/bigdata-spatialandgraph)
- [Blog \(technical examples and tips\): https://blogs.oracle.com/bigdataspatialgraph/](https://blogs.oracle.com/bigdataspatialgraph/)
- [Big Data Lite Virtual Machine \(a free sandbox environment to get started\)](http://www.oracle.com/technetwork/database/bigdata-appliance/oracle-bigdatalite-2104726.html):<br>[http://www.oracle.com/technetwork/database/bigdata-appliance/oracle-bigdatalite-](http://www.oracle.com/technetwork/database/bigdata-appliance/oracle-bigdatalite-2104726.html)[2104726.html](http://www.oracle.com/technetwork/database/bigdata-appliance/oracle-bigdatalite-2104726.html)

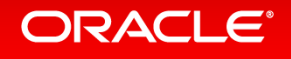

l,